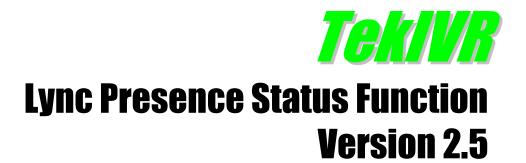

#### **Document Revision 1.5**

https://www.kaplansoft.com/

TekIVR is built by Yasin KAPLAN

Copyright © 2008-2018 KaplanSoft. All Rights Reserved. This document is supplied by KaplanSoft. No part of this document may be reproduced, republished or retransmitted in any form or by any means whatsoever, whether electronically or mechanically, including, but not limited to, by way of photocopying, recording, information recording or through retrieval systems, without the written permission of KaplanSoft. If you would like permission to use any of this material, please contact KaplanSoft.

KaplanSoft reserves the right to revise this document and make changes at any time without prior notice. Specifications contained in this document are subject to change without notice. Please send your comments by email to info@kaplansoft.com.

KaplanSoft is registered trademark of Kaplan Bilisim Teknolojileri Yazılım ve Ticaret Ltd.

Microsoft, Win32, Windows 2000, Windows, Windows NT and Windows Vista are either registered trademarks or trademarks of Microsoft Corporation in the United States and/or other countries.

# **Table of Contents**

| Table of Contents | 3 |
|-------------------|---|
| Introduction      | 4 |
| Requirements      |   |
| Sample Topology   |   |
| Sample Scenario.  |   |
| SIP Call Flow     |   |

#### Introduction

TekIVR is a SIP Interactive Voice System (*IVR*) which provides "Call Attendant" and "Voice Mail" functions (*Based on RFC 3261*) runs under Windows (*XP/Vista/7/8/10*, 2003-2016 Server). Visit <a href="https://www.kaplansoft.com/">https://www.kaplansoft.com/</a> regularly for updates.

TekIVR can query a Lync client's status using "Execute" action which is used in TekIVR scenarios. IVR scenario execution can be altered based on client's status.

#### Requirements

Lync client status query function requires a text file named LyncStat.ini which must be located under TekIVR application directory. This file contains parameters for connecting Lync SQL server databases. Sample file;

```
[Database]
SQL_Server_RTCLOCAL=10.98.20.23\RTCLOCAL
SQL_Server_RTC=10.98.20.23\RTC
Catalog=RTC
Username=sa
Password=mypassword
Timeout=5
Lync2010=1
MinDigits=4
```

All required parameters must be located under [Database] section. TekIVR will try to connect databases using trusted connection if **Username** and **Password** parameters are omitted. If you enter Username and Password, please make sure that you have enabled Windows Authentication and have a valid user account in SQL server settings. **Timeout** parameter is optional and default value is 5 seconds. Set Lync2010=0 for Lync 2013 server. You can specify how many minimum digits required for a Lync status query. "Not Found" action will be returned If LyncStat functions receives a shorter digit length.

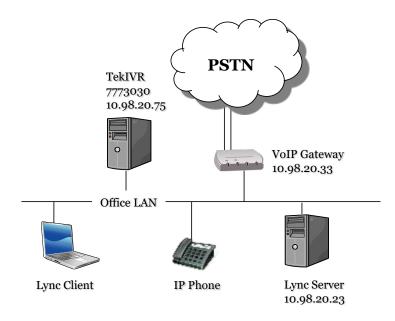

Sample Topology

### Sample Topology

Sample Topology consists of an originating VoIP gateway, Lync Server and TekIVR. Calls are originated from VoIP gateway. Gateway redirects calls to TekIVR, TekIVR process the call and then instructs VoIP gateway with a SIP REFER request for the final destination of the call.

## Sample Scenario

This sample scenario provides call receptionist function. When caller dials an extension, TekIVR checks status of the corresponding Lync client. If client is available to receive the call, call is forwarded otherwise caller is asked to dial another extension.

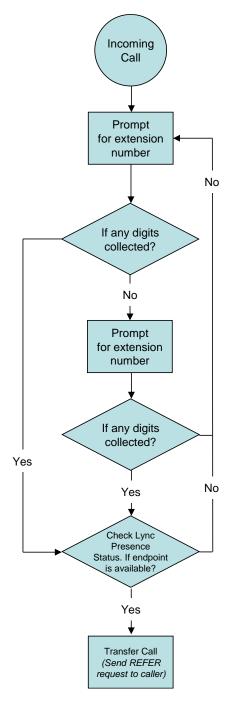

IVR call flow for the sample scenario

Run TekIVR Manager from Start Menu / Program Files / TekIVR. Click Scenario Editor / Prompts tab

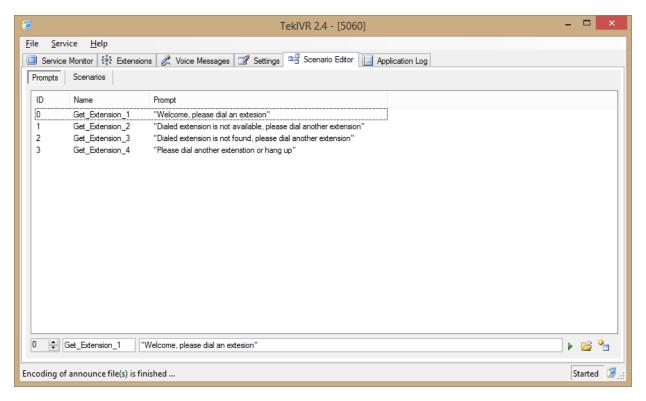

There are four prompts used in this scenario. You can specify prerecorded wave files in 16 bit, 8 KHz mono format or text messages which will be converted to audio using Microsoft TTS engine.

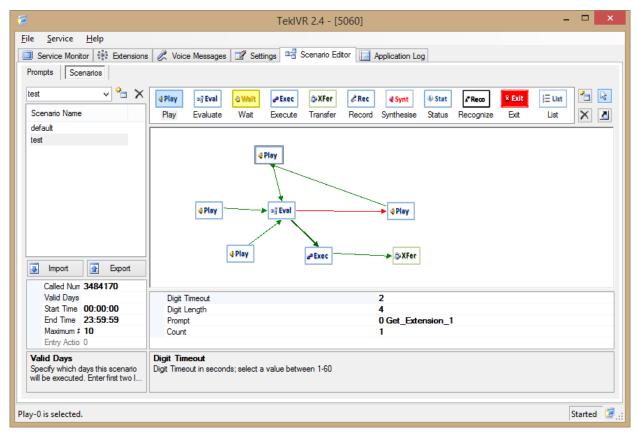

A TekIVR scenario can be assigned to specific caller, called number of time of day. This scenario is valid for all caller and called numbers for all day period. First action in the scenario prompts caller

to dial an extension, collects 4 digits with 2 seconds of DTMF input timeout. Announce can be played out n times as specified in **Count** parameter. TekIVR will jump to next step specified in **Next Action** parameter after collecting digits dialed by the caller.

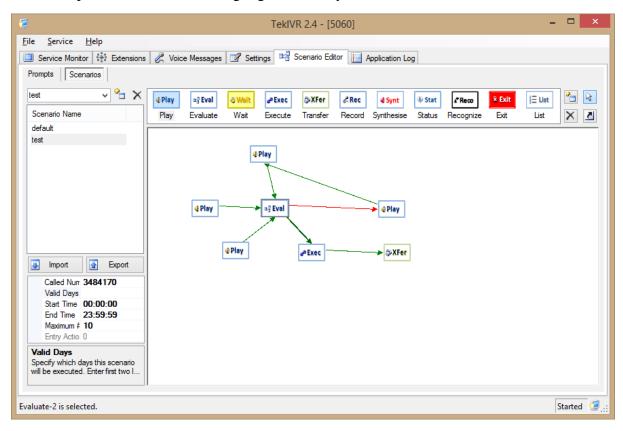

Evaluate action will check user dialed digits; if user is not dialed any digits TekIVR will jump to step 2 otherwise TekIVR will jump to step 3 by default.

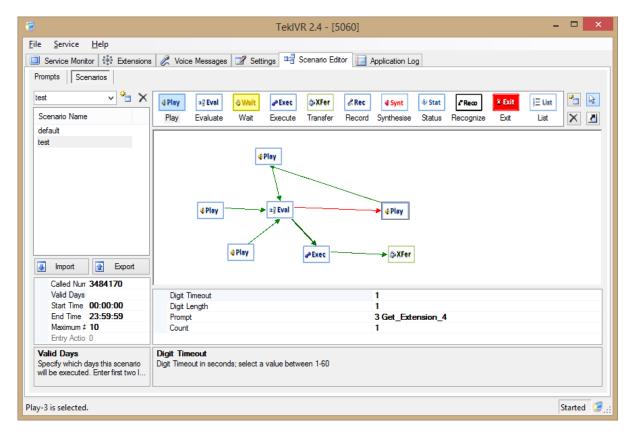

Caller is asked to dial a valid extension in step 2. TekIVR will return to step 1 after collecting digits.

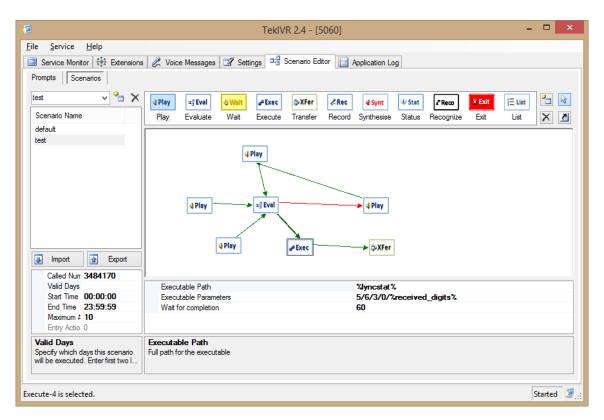

TekIVR will check Lync client status in step 3. Executable Path parameter is set to %lyncstat% for Lync Presence Status checking. Executable Parameters format must be set in following format;

<Available Action>/<Not Available Action>/<Not Found Action>/<Update %received digits%>/<Endpoint Extension #>

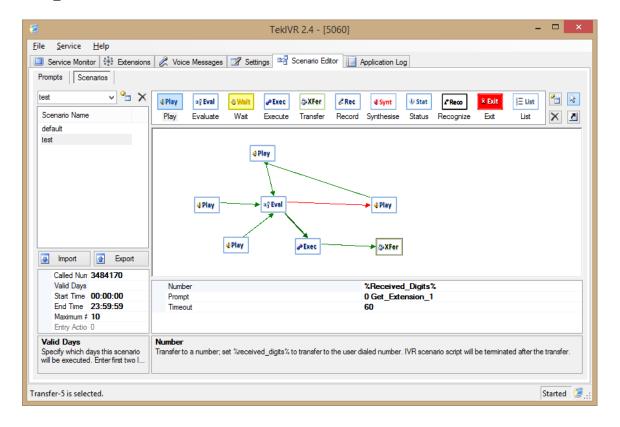

You can also specify a local hunt group. Set Executable Path parameter to %lyncgroup% for this purpose. Executable Parameters format is;

```
<Available Action>/<Not Available Action>/<Not Found Action>/<Update %received digits%>/<Local Group Name>
```

Local Group Names are defined in LyncStat.ini. You need to add [Groups] section to LyncStat.ini.

```
[Groups]
Sales=4021,4026,4032,4035,4044
Accounting=4020,4024,4036,4038,4046
```

There are two groups are defined in the example above. TekIVR will transfer incoming call to one of the randomly selected available extension in the group.

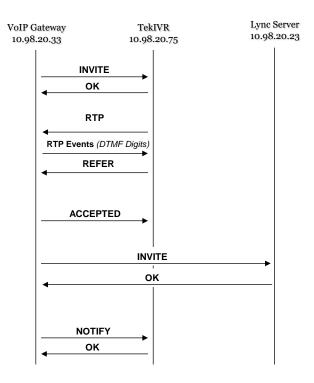

Call transfer scenario when REFER method is selected

You must set REFER or Bridge as transfer method in TekIVR Settings.

Please see TekIVR Manual configuration details which can be downloaded at TekIVR web site support section.